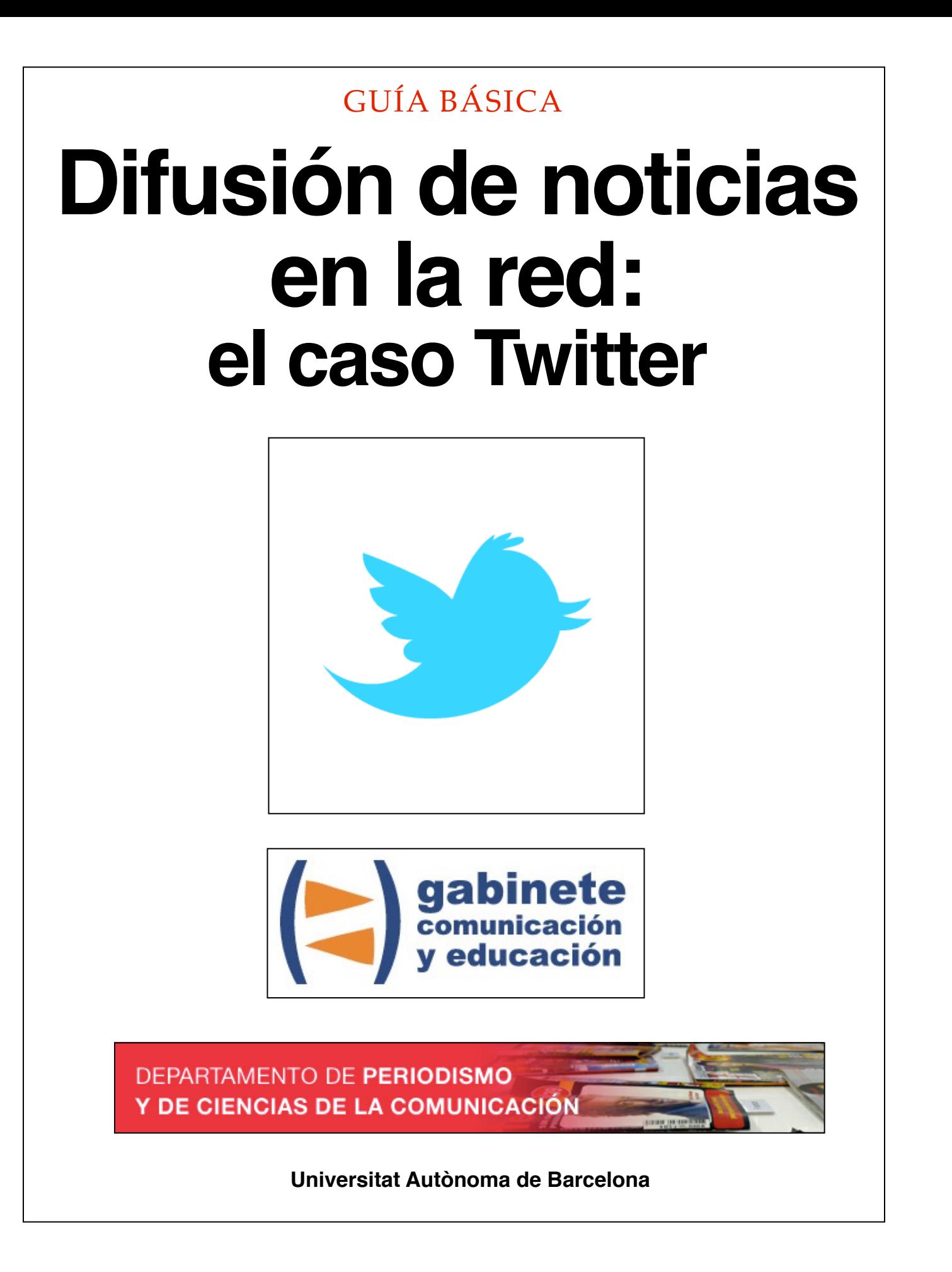

### **DIRECCIÓN EDITORIAL**

José Manuel Pérez Tornero Santiago Tejedor Calvo

### **REDACCIÓN**

Laia Teruel Mena Irina García Montero Mireia Sanz Estapé

#### **EDICIÓN**

Ana Bravo Mejía

www.gabinetecomunicacionyeducacion.com

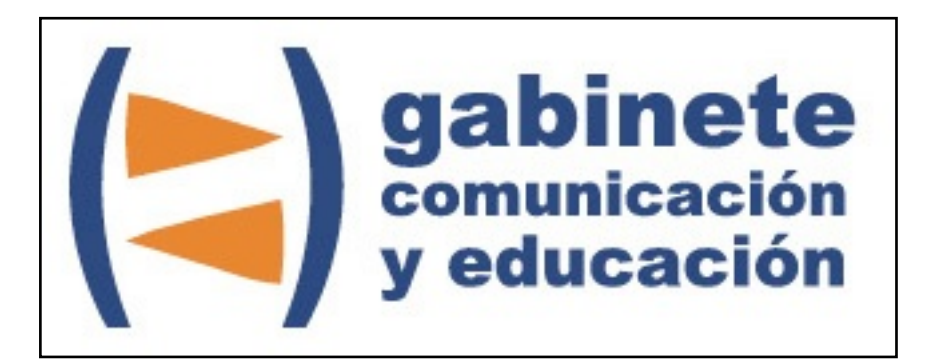

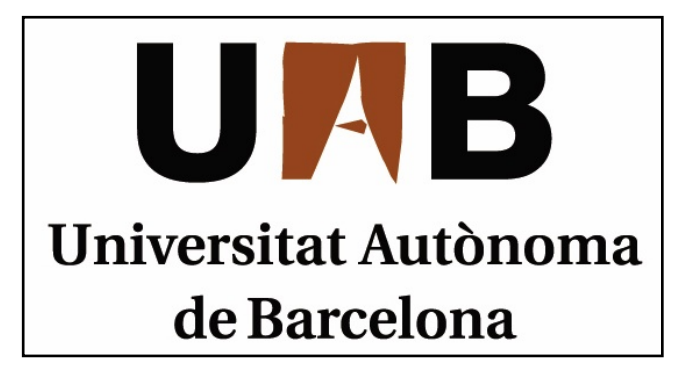

# **Twitter**

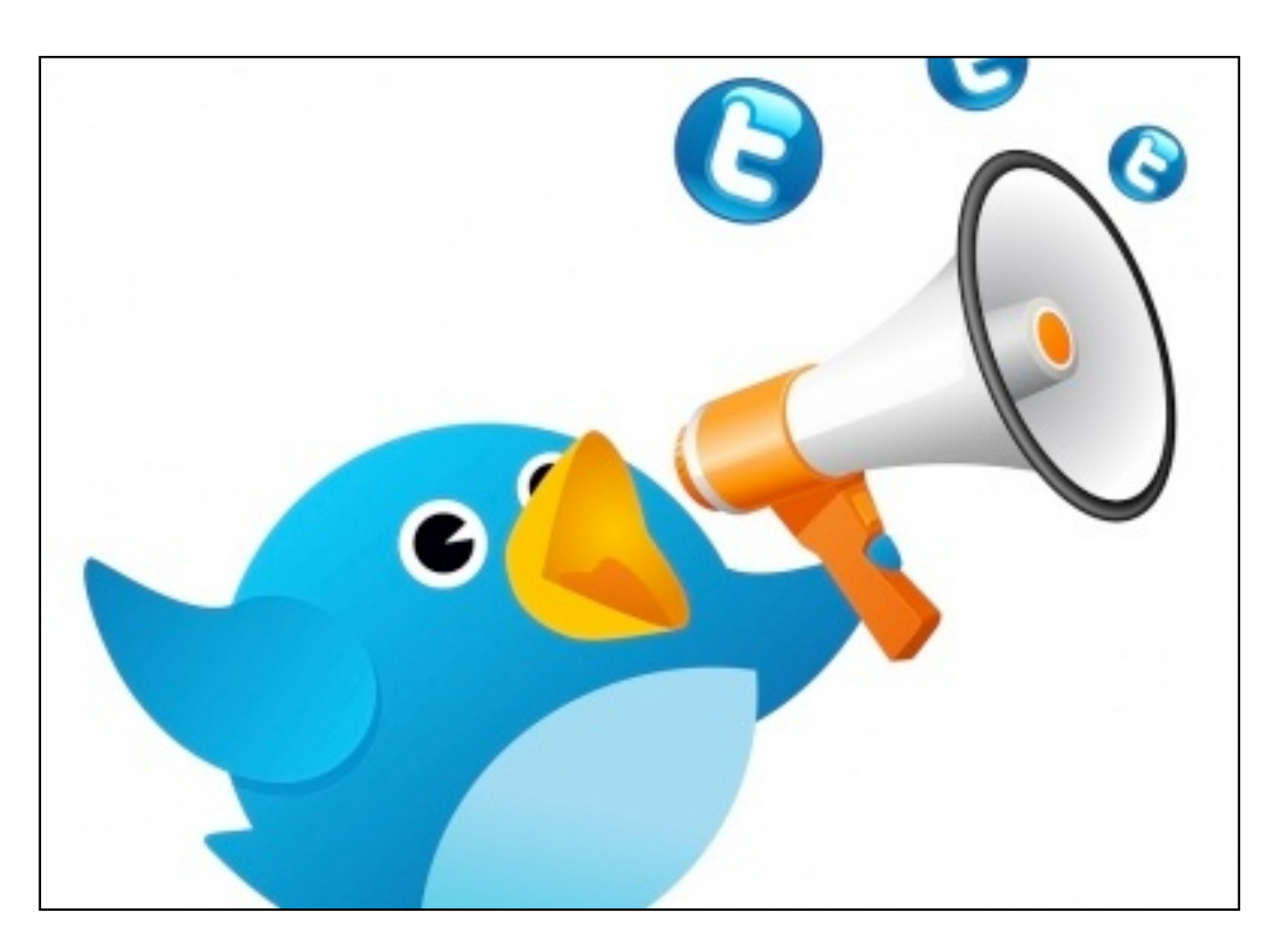

Bienvenidos y bienvenidas a la guía básica sobre Twitter, una herramienta esencial para el ciberperiodismo que permite enriquecer la manera de difundir noticias en la Web. Este material forma parte de una colección de tutoriales editados por el Gabinete de Comunicación y Educación con el objetivo de conocer herramientas 2.0 para el comunicador.

Marta y Carlos ya han creado su blog pero también quieren darse a conocer en las redes sociales. Habían oído hablar de Twitter, pero no saben exactamente lo que es.

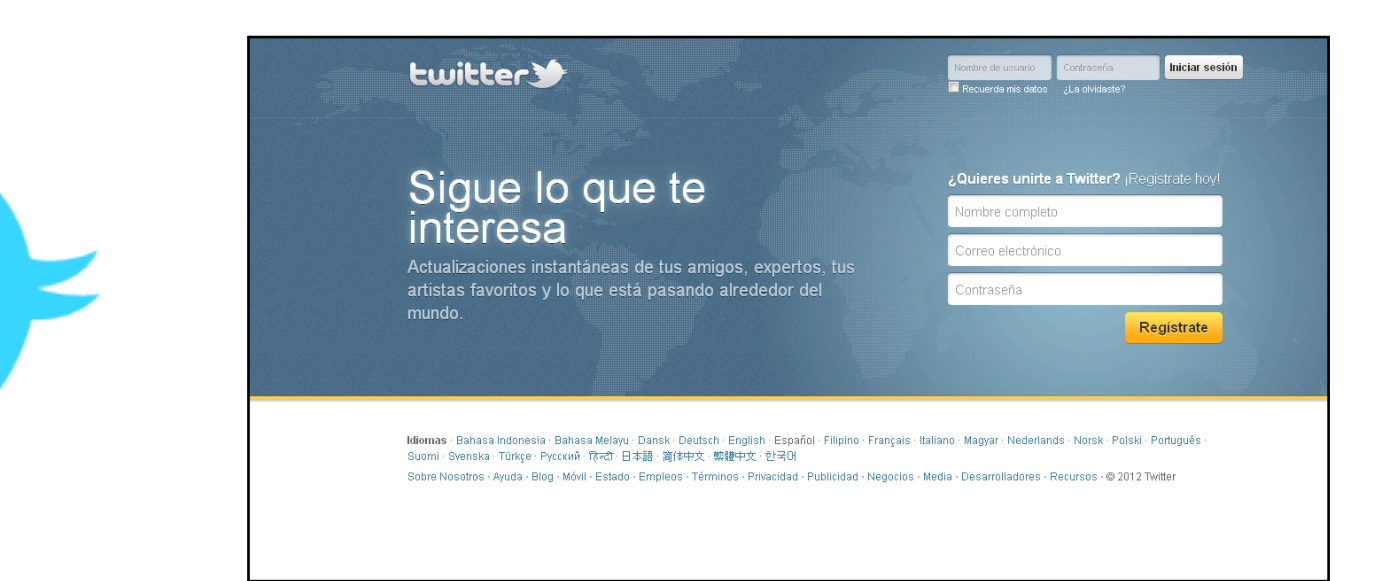

### **¿QUÉ ES TWITER?**

Twitter es una red social basada en *microblogging* que nació en California en el año 2006. Esta autodenominada red de información ha desarrollado su propio código y lenguaje para interactuar con los/as usuarios/as. Una de las características principales de esta red social es que los mensajes solo pueden contener un máximo de 140 caracteres (como un mensaje de texto en el móvil), por esta razón, tienen que ser muy creativos y claros. Estos mensajes, más conocidos como *tweets* se muestran en la página principal del usuario/a.

#### CAPÍTULO 1

## **Crear una cuenta Twitter**

#### **Pasos previos**

- 1. Nombre de usuario/a
- 2. Avatar, fondo y colores

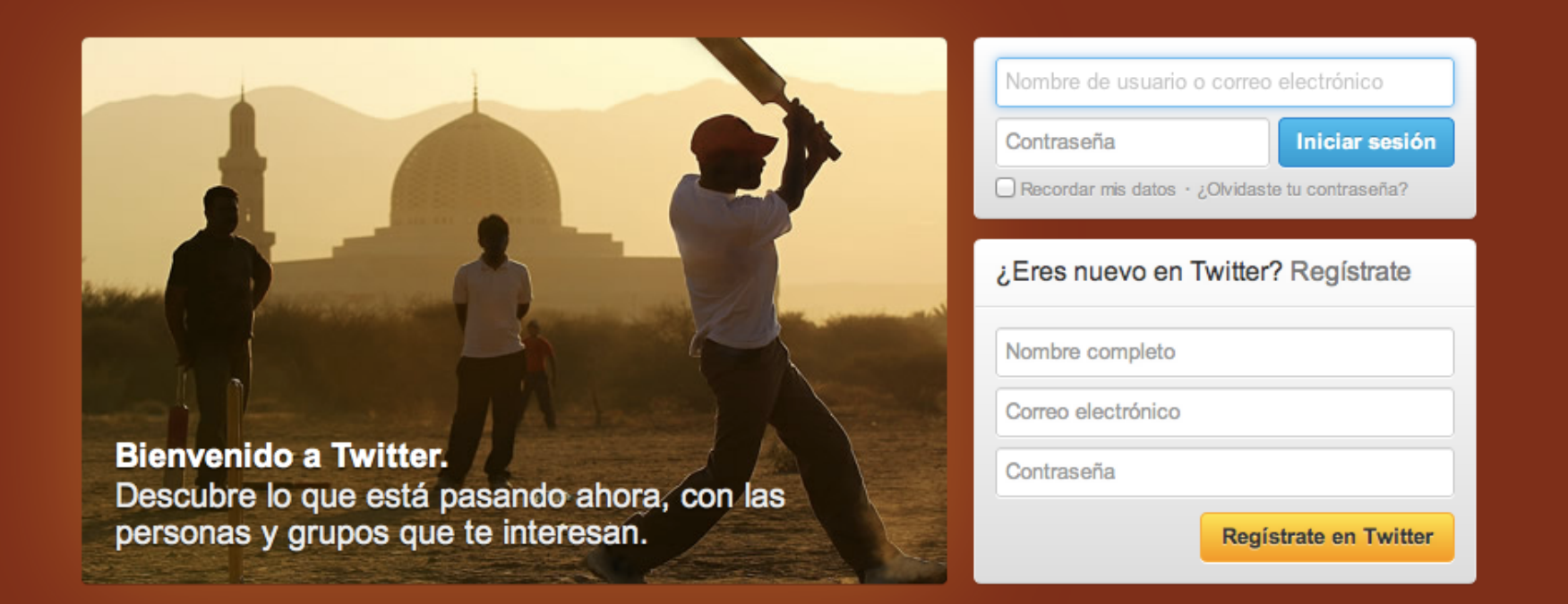

*Para comenzar a utilizar Twitter es necesario definir un nombre de usuario/a y un nombre personal.*

#### **NOMBRE DE USUARIO/A:**

Hay que diferenciar bien dos conceptos: el nombre de usuario/a y el nombre personal.

El nombre del usuario/a es el nombre para registrarse y el que permite acceder a la cuenta. En cambio, el nombre personal es el nombre que aparece en el perfil, el nombre que aparece al interactuar en la red social.

La elección del nombre de usuario/a es muy importante. Debe ser breve y ha de tener relación con la ocupación que se tenga. Con el nombre de usuario/a la gente puede recordar la dirección, relacionarla con la actividad profesional y tener facilidad a la hora de mencionar o recordar a un/a usuario/a.

Hay una herramienta, Tweexchange, que permite a nuevos/as usuarios/as escoger nombre de usuario/a y, en caso de estar tomado, presenta opciones similares a la elección inicial. Twitter ha establecido unos consejos sobre cómo mejorar el nombre de usuario/a:

- **1. Guión\_bajo:** si se quiere usar el nombre real, una buena idea es separar el nombre de las iniciales del apellido mediante el guión bajo.
- **2. Juntandotodo:** juntar nombre y apellidos (o abreviatura del nombre con el apellido).
- **3. Marca/actividad:** hacer de la profesión o marca parte del nombre de usuario/a. Se identificará mejor el usuario/a y dará a conocer su habilidad o empresa.
- **4. Mi** *blog* **es mi marca personal:** permite crear marca personal alrededor de la cuenta y del *blog*.
- 5. **Me llamo… y soy de…:** nombre de usuario/a con el lugar de procedencia o residencia.
- **6. Originalidad ante todo:** buscar un nombre de usuario/a original diferente al resto
- **7. Jugar con las mayúsculas:** utilizar alguna mayúscula en el nombre de usuario/a puede darle un plus para que termine de gustarle.

La lista también contiene unos puntos dedicados a lo que no se debe hacer con el nombre de usuario/a:

- **8. Suplantar identidades:** además de estar prohibido por Twitter no se debe poner un nombre de otro/a usuario/a.
- **9. Utilizar marcas registradas:** Twitter también prohíbe utilizar como nombre de usuario/a el nombre de una marca registrada.
- **10. Utilizar nombres ofensivos:** no sabes quién te va a leer. Además, no es agradable.

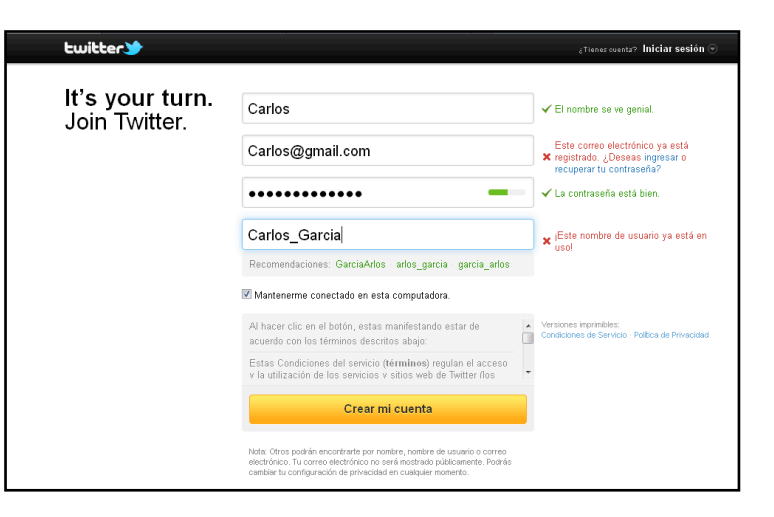

#### **AVATAR, FONDO Y COLORES**

Twitter ofrece varias opciones para personalizar un *avatar*, es decir, el elemento gráfico que representa al usuario/a en la red y puede llegar a ser la razón por la que otro/a usuario/a le siga. Cuando un/a usuario/a se registra por vez primera en Twitter el *avatar* por defecto es la imagen de un huevo, representado un *nuevo polluelo,* es decir, un nuevo *twittero*.

Poner en el *avatar* una imagen personal es la opción que llama más la atención, porque a la gente le gusta saber a quién sigue. También se puede utilizar una imagen que identifique una marca, un *blog* o simplemente, una imagen llamativa.

El fondo y el color son otros dos aspectos de Twitter a tener en cuenta. El fondo es como una tarjeta de visita. Twitter cuenta con unas plantillas de fondo para que el/la usuario/a elija la que más le interese.

Otra de las opciones que permite configurar es poner un fondo propio subiendo una imagen desde un ordenador. Se puede utiliza un fondo propio atractivo donde se promocione por ejemplo alguna actividad y que incluya algún logotipo.

Otro aspecto importante son los colores de la tipografía y barras de contenidos para cambiar la imagen corporativa de Twitter.

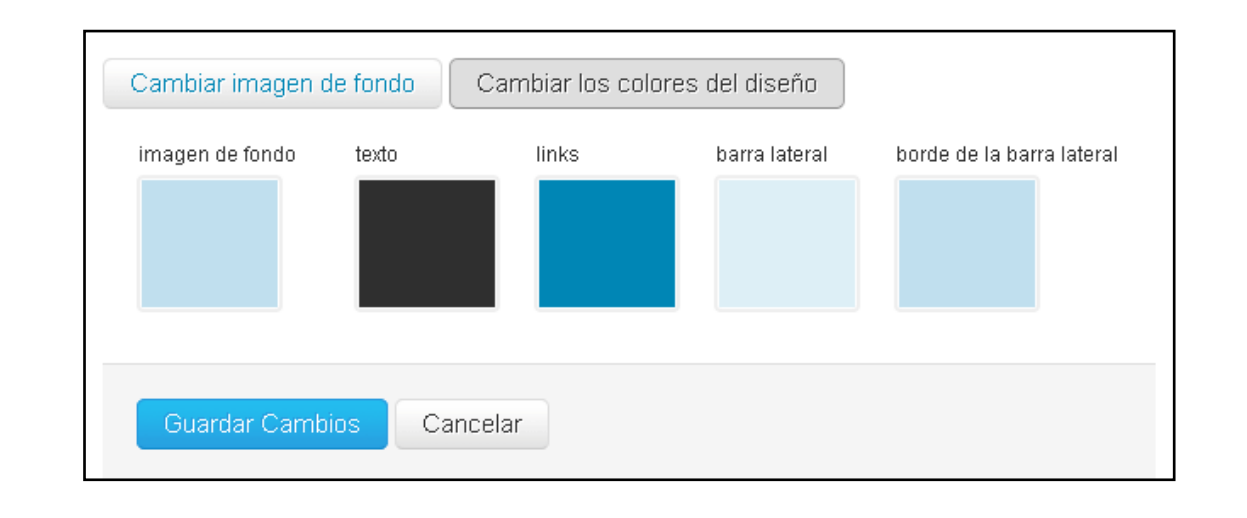

#### CAPÍTULO 2

# **Crear un buen perfil**

#### **¿Qué necesitamos?**

- 1. Crear un buen perfil
- 2. Palabras clave
- 3. *Hashtag*
- 4. Twitter en tu sitio web
- 5. Seguidores y seguidos
- 6. El poder de *retweetear*

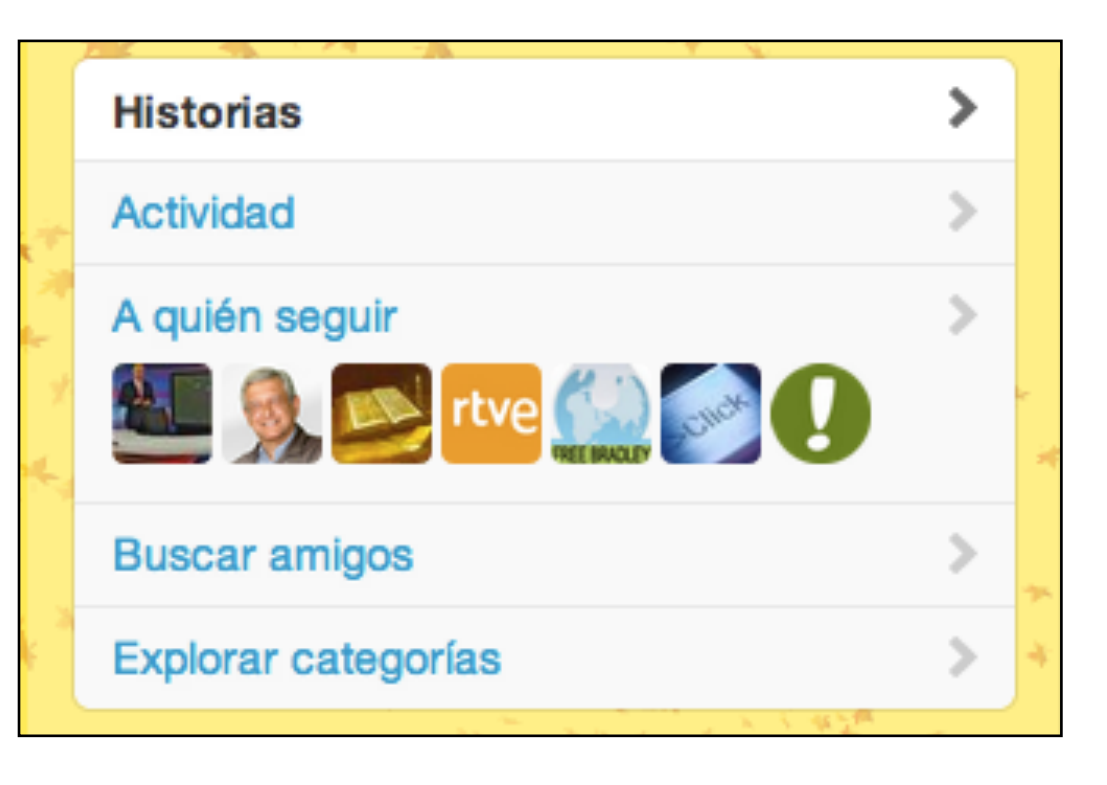

*Con Twitter podemos seguir y ser seguidos, explorar contenido clave y publicar información propia y afín.*

#### **Crear un buen perfil**

El perfil es otro de los elementos importantes para optimizar el uso de Twitter y posicionarse correctamente en los buscadores web.

Es necesario rellenar todos los campos solicitados ya que cuanta más información se brinde, mejor informado estará el/la usuario/a que siga la cuenta. Uno de los campos más importantes es el espacio reservado a escribir la biografía en 140 caracteres. En este apartado se debe incluir la máxima información y añadir palabras clave.

De esta manera la cuenta aparecerá más fácilmente tanto en las búsquedas de Twitter como en otros buscadores que usan base de datos.

Por otro lado, no es recomendable dejar el perfil sin fotografía. Lo ideal es subir una imagen llamativa que puede ser el logo de la empresa (en el caso que se use con fines corporativos) o una fotografía personal si la cuenta es particular. Por último, también es importante poner una URL en el campo reservado a Sitio Web, de esta manera, hay otro vínculo que define al usuario/a de la cuenta.

#### **Palabras clave**

Es importante establecer una lista de palabras clave que definan la temática, el contenido o al/a mismo/a usuario/a de la cuenta. Deben aparecer en la mayoría de *tweets* e, incluso, en la misma biografía del usuario/a. El objetivo es vincular al máximo la cuenta con la materia tratada.

Se debe tener en cuenta que para comunicarse en Twitter solamente se pueden escribir 140 caracteres. Los 27 primeros son considerados la parte más importante, como si fuera el título. Por ello, las palabras clave tienen que encontrarse en el principio y en el conjunto del *time line*, es decir, la línea de tiempo de los *tweets*.

Es recomendable que si se hace un *retweet* y aparecen por defecto las siglas "RT", éstas se trasladen al final del texto *retwiteado* ya que ocupan caracteres de la parte principal del *tweet*.

#### *Hashtag*

Los *hashtag* son etiquetas introducidas dentro de un *tweet* precedidas por una almohadilla (#) y que permiten agrupar *tweets* relacionados con una misma temática.

Tendencias Globales · Cambiar #insultofavorito #AwwCmon #PornGate There is a Penis Tuesday 1 Derful RIP Big Pun ConquistandoOImpossiveIPelaFeLS HappyBDaySeuNeymar SogroDasNeymarzetes **Charles Dickens** The Amazing Spider-Man

Con la creación de *hashtag* se facilita la búsqueda a los/as usuarios/as y permite que la cuenta se identifique y se encuentre más fácilmente.

Una manera de conseguir notoriedad en Twitter es crear *hashtag* nuevos. Se recomienda que sean breves, atractivos y

descriptivos. Utilizar acrónimos, por ejemplo, es una buena manera para crear *hashtag*.

El objetivo de los *hashtag* no es ser encontrado por cualquier usuario/a, sino por aquellas personas interesadas en la temática concreta de la cuenta. Una buena forma de saber qué es lo que las personas buscan es mirar los perfiles de los seguidores y realizar búsquedas avanzadas con palabras relacionadas con la temática utilizada.

A partir de los *hashtag* más utilizados, Twitter crea la lista *Trending Topic*, que acaba siendo "una radiografía" de los temas más hablados o tratados del momento.

#### **Twitter en tu SITIO web**

Una buena forma de promocionar la cuenta Twitter es a través de un sitio web propio.

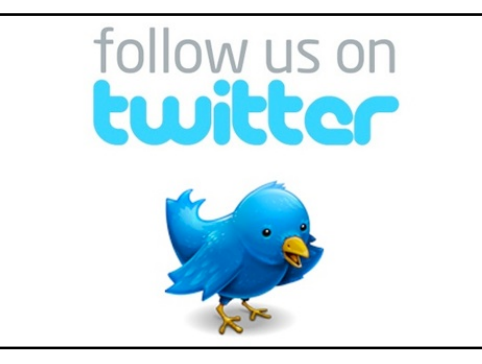

Esto se puede hacer de distintas maneras: o bien añadiendo la URL en la web [\(http://www.twitter.com/usuario/a\)](http://www.twitter.com/usuario/a) o bien añadiendo un *gadget* vinculado a la cuenta Twitter, que hará que resulte más visual y fácil de usar.

Podemos encontrar estos *gadget* en twitter.com/godies/widgets, aunque también se pueden encontrar otros en muchos sitios web dedicados a los *gadget*, los cuáles además explican al usuario/a cómo realizar el vínculo. Una vez hecho, es muy útil para mostrar nuestros últimos *tweets*, animar a la gente a participar, y en definitiva, promocionarse.

#### **Seguidores y seguidos**

Una forma de contacto en Twitter es a través de los *followers*, los *seguidores*. Es importante conseguir tantos seguidores como sea posible, ya que eso significa que lo

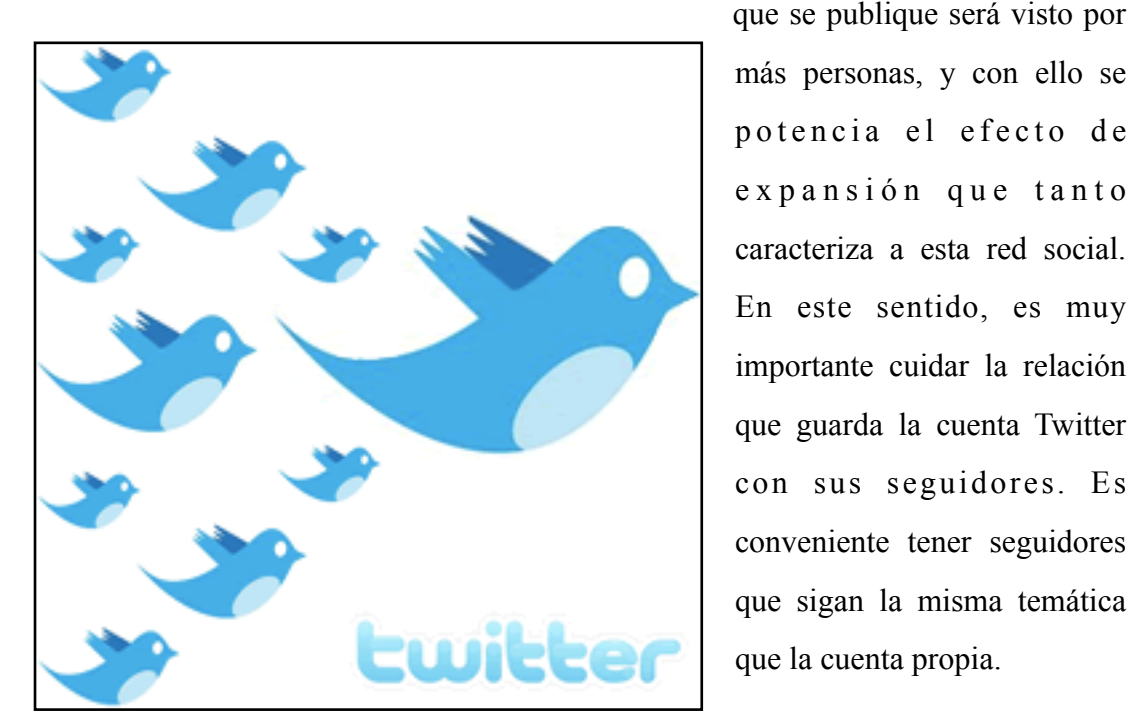

más personas, y con ello se potencia el efecto de expansión que tanto caracteriza a esta red social. En este sentido, es muy importante cuidar la relación que guarda la cuenta Twitter con sus seguidores. Es conveniente tener seguidores que sigan la misma temática que la cuenta propia.

La otra forma de contacto es *seguir*. El número de personas que se *sigan* y la

cantidad de *seguidores* determina la autoridad de la cuenta, motivo por el cual es trascendental no seguir de forma gratuita otras cuentas, que tal vez no guarden relación con el objetivo primario de la cuenta. Lo mejor, es que tanto *seguidores* como *seguidos* tengan relación con el tema de la cuenta.

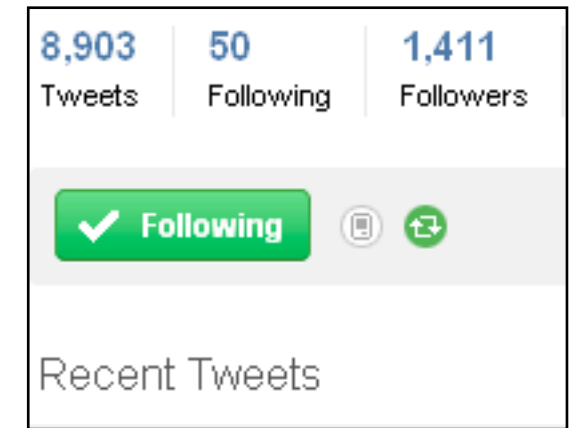

Además de los *seguidores* que tenga la cuenta, es importante aportar contenido útil con frecuencia, para ser útiles también a los seguidores y para posicionar la cuenta correctamente. Algunos consejos para conseguir más seguidores son: ser activo, es decir *twittear* frecuentemente, llamar la atención con *tweets* originales (y no absurdos), aportar opiniones propias, no saturar el *time line*, no pedir el *followback,*  es decir, no pedir que te sigan por que los sigues, y ser imaginativo.

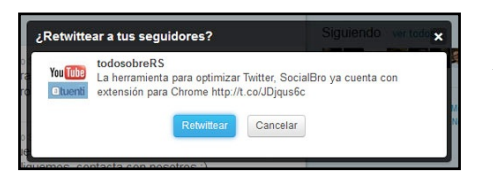

#### **El poder de** *retweetear*

Una buena forma de promocionar una cuenta Twitter es siendo *retwitteado* por alguien, ya que el *tweet* será visto por más usuarios/as. Para

que alguien quiera *retweetear* un *tweet* es importante que el mensaje sea novedoso, original, controvertido, algo que llame la atención. Una buena técnica es dejar una pregunta abierta al final de *tweet*, para incitar a los demás usuarios/as a contestar. Además, es recomendable ser breve; si se ocupan los 140 caracteres que Twitter ofrece, nadie podrá añadir comentario al *tweet* enviado.

# **Twitter y el periodismo**

#### **Herramientas periodísticas**

#### 1. Twitter for *newsrooms*

- 1. Informar
- 2. Participar
- 3. Publicar
- 4. Contenido extra

#### Tools

Twitter content can be as powerful on your website as on ours. But at its best, Twitter content is more than words to read; it can be a catalyst for conversation and engagement. With the tools below, you'll be able to connect Tweets to actions.

- . The toolkit we call Web Intents allows your users to take action on your Tweets. They can reply, retweet, and favorite-all directly from your site.
- . We also provide tools for the most fundamental Twitter actions: Follow and Tweet. . Finally, if you're using WordPress and want a way to embed Tweets along with their actions into a post, check out the Blackbird Pie plugin.

#### **Display Guidelines**

- · Here are our official display guidelines for Tweets, usernames and hashtags on air.
- . The guidelines for displaying Tweets on your website are here.
- · Finally, you can download official Twitter logos here

#### *Guías para usar Twitter en el periodismo.*

El sitio web oficial de Twitter para *Twitter developpers* ofrece un apartado específico para los medios de comunicación con una serie de guías que informan sobre cómo usar esta red social en la esfera periodística. La guía más relevante es aquella relacionada con las redacciones.

### *Twitter for Newsrooms* **(twitter para las redacciones)**

#Report

#Engage

#Publish

#Extra

La incursión de Twitter al mundo periodístico ha hecho que la misma empresa norteamericana haya publicado una guía específica de uso para periodistas.

Esta guía se llama Twitter for Newsrooms, o Twitter para redacciones, y, evidentemente, también tiene *hashtag*, *#TfN***.**

La guía *Twitter para las redacciones* ofrece todo tipo de recursos para periodistas y empresas de la comunicación en lo referente al proceso de la información y la publicación de contenidos. *Twitter for newsrooms* está dividida en cuatro ámbitos: **informar, participar, publicar** y **contenido extra**. Cada una de las secciones se centra en una serie de herramientas o posibilidades distintas que ofrece la plataforma para desarrollar la profesión del periodista.

#### *Informar*

Twitter considera muy importante en la tarea de un periodista la búsqueda de información. Por ello propone una serie de herramientas u opciones perfectas para la investigación:

1. **Twitter Search:** Para utilizar esta herramienta se debe entrar en twitter.com/search y entrar en "Reggie Bush" o "USC". Allí se encuentran *tweets* relacionados con los medios de comunicación. También se puede escoger entre ver todos los *tweets*, solo los más relevantes o únicamente los *tweets* con enlaces.

2. **Búsqueda avanzada:** Sirve para realizar búsquedas específicas en torno a palabras, personas o lugares.

3. **TweetDeck y Twitter para Mac:** Se encarga de gestionar el uso del API *streaming*, es decir, permitir que la misma aplicación gestione automáticamente la búsqueda, publicación e interacción del usuario/a. Se puede dividir la interfaz en columnas que muestran diferentes apartados, por ejemplo, *tweets* de amigos y permite seguir las actualizaciones en tiempo real.

**4. Archive Search (búsqueda de archivos):** Esta herramienta permite recuperar *tweets* antiguos, con el objetivo de complementar el *background* o contexto de una noticia.

#### *Participar*

Se hace referencia a las distintas posibilidades que tiene el periodista para completar al máximo su *tweet* y hacer la información que publica más atractiva. En este campo entran en juego las menciones, los *hashtag*, las fotos o las URL acortadas. También da acceso a un glosario muy amplio sobre todas las herramientas que utiliza Twitter.

#### *Publicar*

Se explica todo lo relacionado con las herramientas que se disponen en el momento en que un *tweet* ya está publicado:

1. Destaca las acciones de *retweetear*, responder, agregar a favoritos, seguir a alguien, o la posibilidad de emitir otro *tweet*, como acciones importantes en la interactividad.

2. Resalta también **Web Intents,** cuya función es agregar interactividad a los *tweets* en cualquier sitio web. Desde los sitios webs que lo tengan implementado, sólo es necesario estar registrado en Twitter para responder, hacer *retweet* o marcar como favorito un *tweet*.

Por lo tanto, el sitio web solo se tiene que preocupar de añadir y activar el botón "compartir", y Web Intents se encarga de desarrollar el proceso de trasladar la acción del sitio web a Twitter.

Por ejemplo, si se quiere enviar una fotografía de Flickr a Twitter. Lo habitual sería descargar la foto, subirla a Twitpic o cualquier otro servicio, y *twittear* el enlace. Con Web Intents, solo se tiene que pulsar el enlace "compartir" y seleccionar Twitter.

**Twitter Blackbird Pie** es un método para mostrar *tweets* con su contenido total, en lugar de una simple URL o una imagen. Permite que un *tweet* individual incluya todos los detalles, diseño y información que solo la página del *tweet* incluiría. Hace posible incrustar *tweets* en cualquier página web usando HTML estático. De esta manera acaba con las capturas de pantalla para poder mostrar los *tweets* en su formato convencional, pero perdiendo todos sus enlaces y metadatos.

### DIFUSIÓN DE NOTICIAS EN LA RED: EL CASO TWITTER

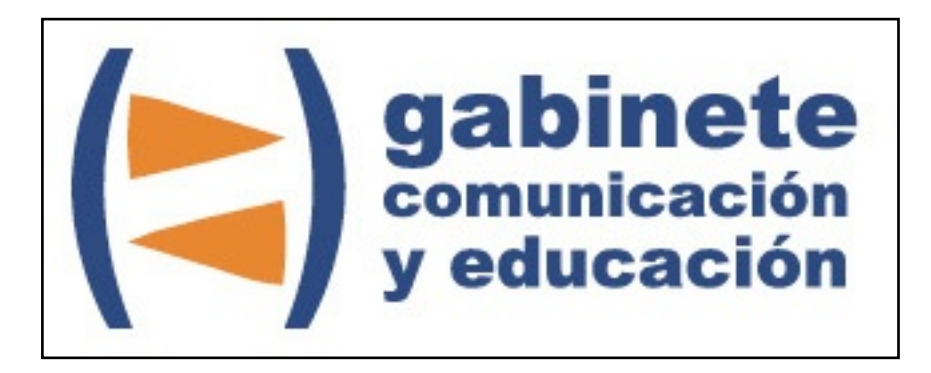

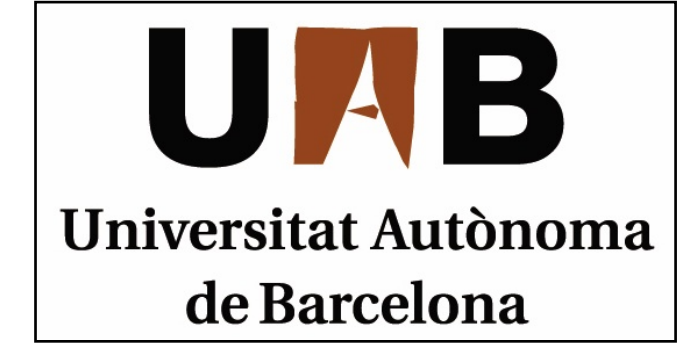

Gabinete de Comunicación y Educación Universitat Autònoma de Barcelona Facultat de Ciències de la Comunicació Edifici I. Despacho 49 08193 Bellaterra, Barcelona (España) Teléfono + 34 93 581 16 89 email: [g.comunicacio.educacio@uab.es](mailto:g.comunicacio.educacio@uab.es)

© GABINETE DE COMUNICACIÓN Y EDUCACIÓN